# **Country & Site Selection – Wireframes**

## **Overview Wireframes – For Reference Only**

(no steps or processes are shown)

#### **CSS Wireframes – Application Architecture for Reference Only**

**Note:** See next page for UX comments.

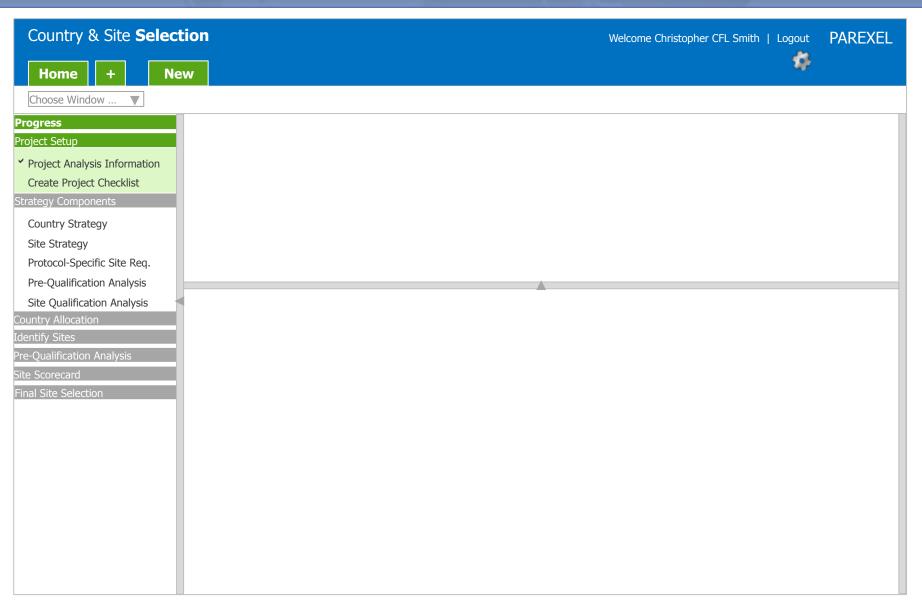

#### **CSS Wireframes – Application Architecture for Reference Only**

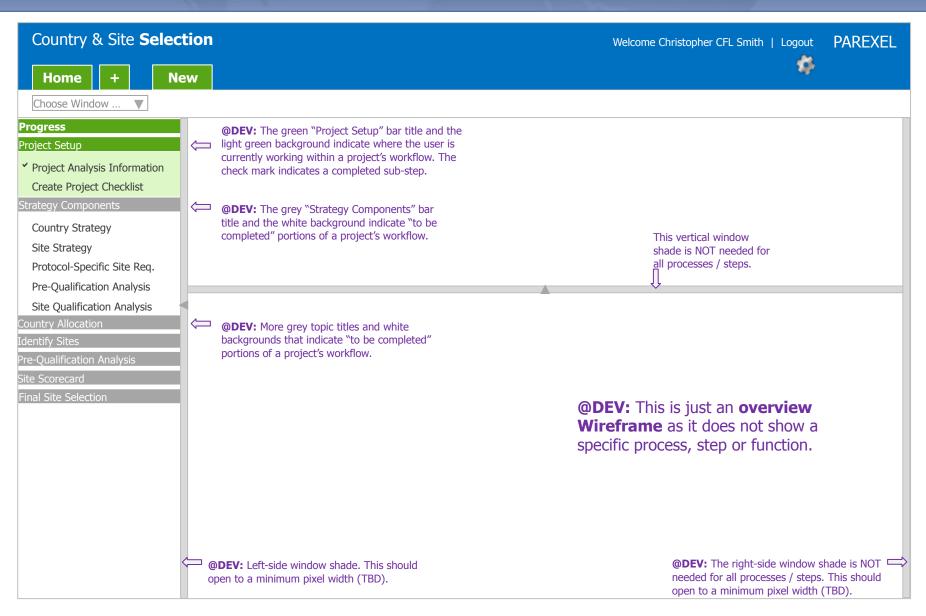

**Note:** See next page for UX comments.

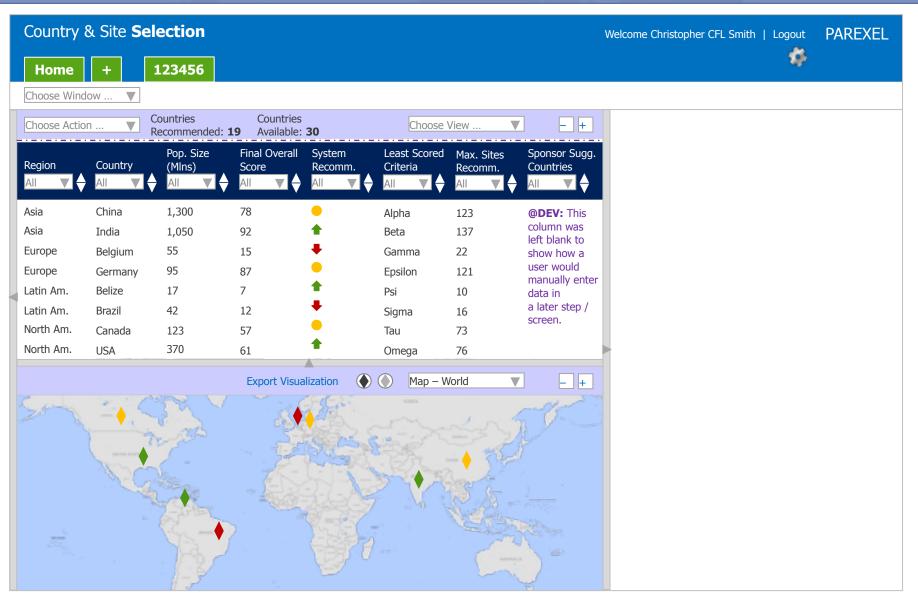

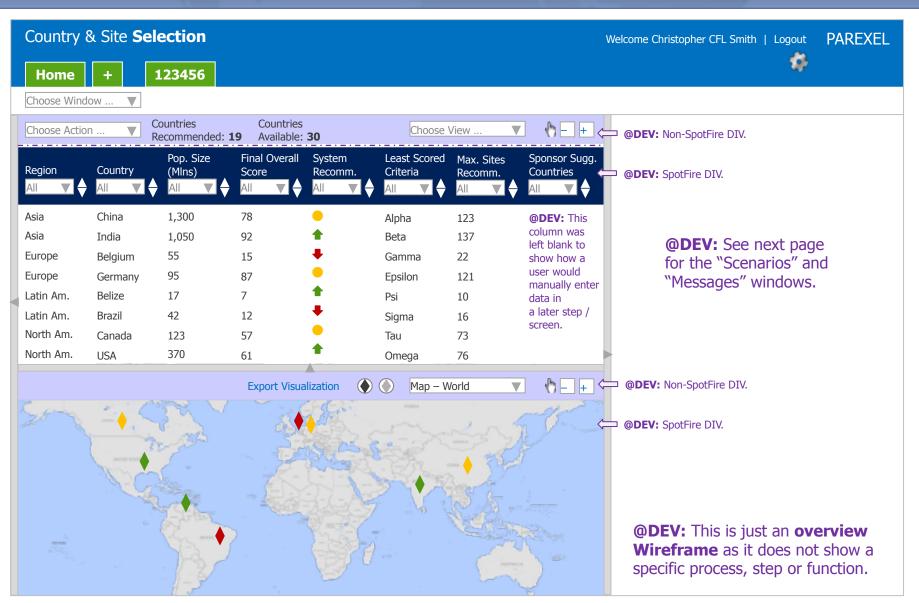

**Note:** See next page for UX comments.

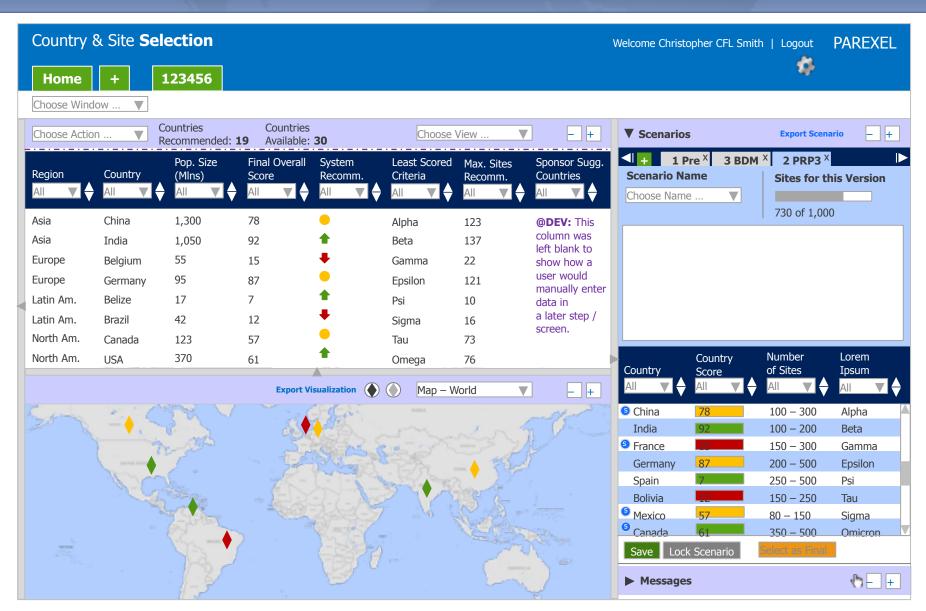

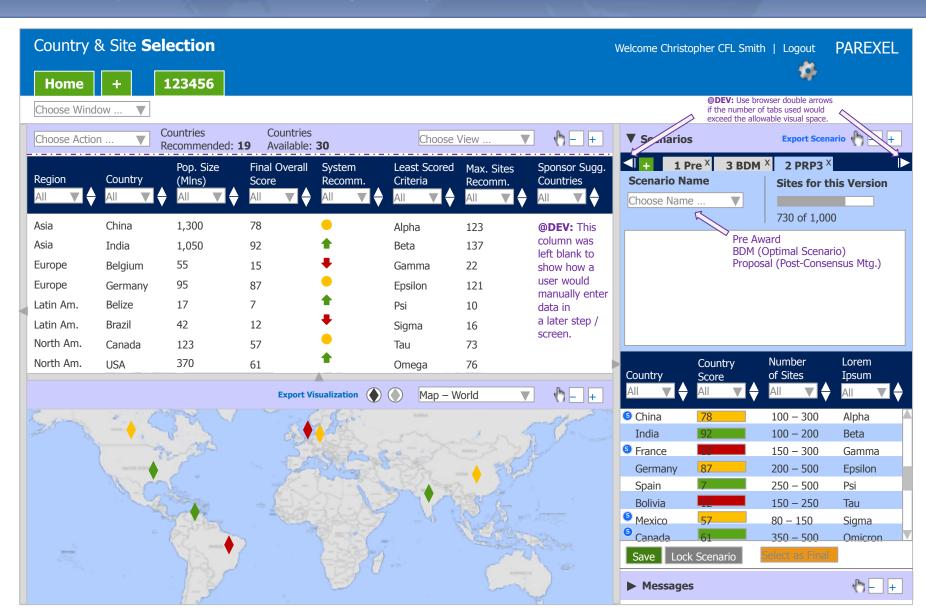

(with a few introductory screens)

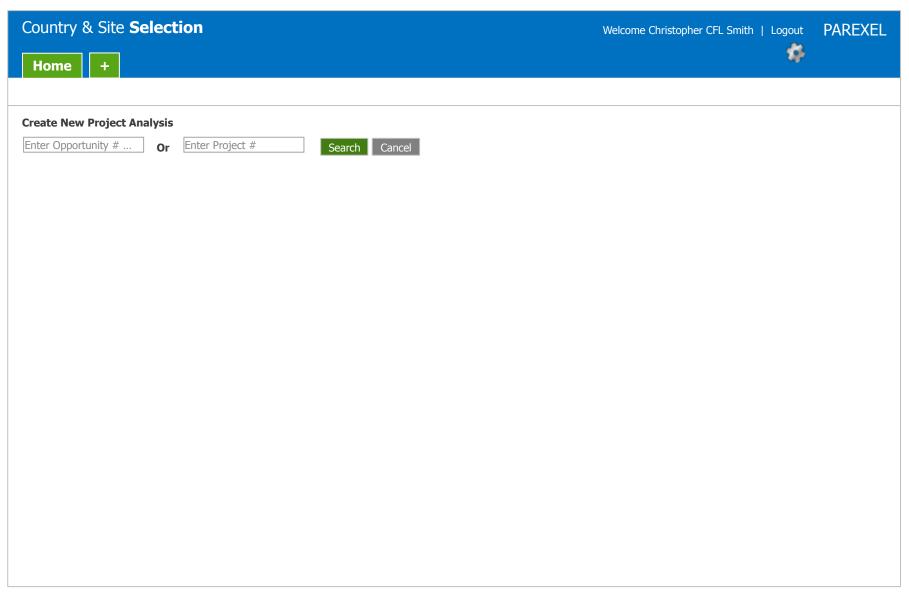

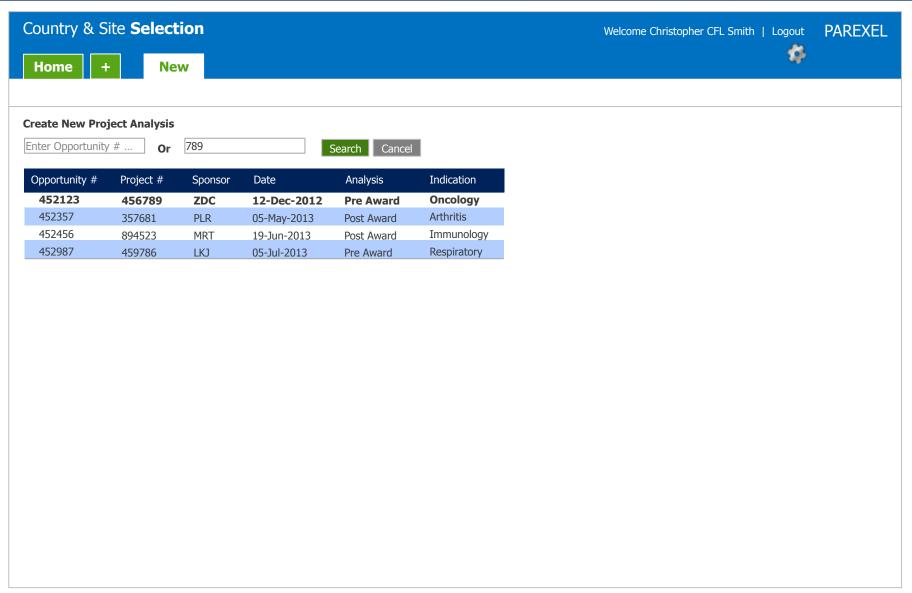

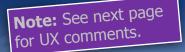

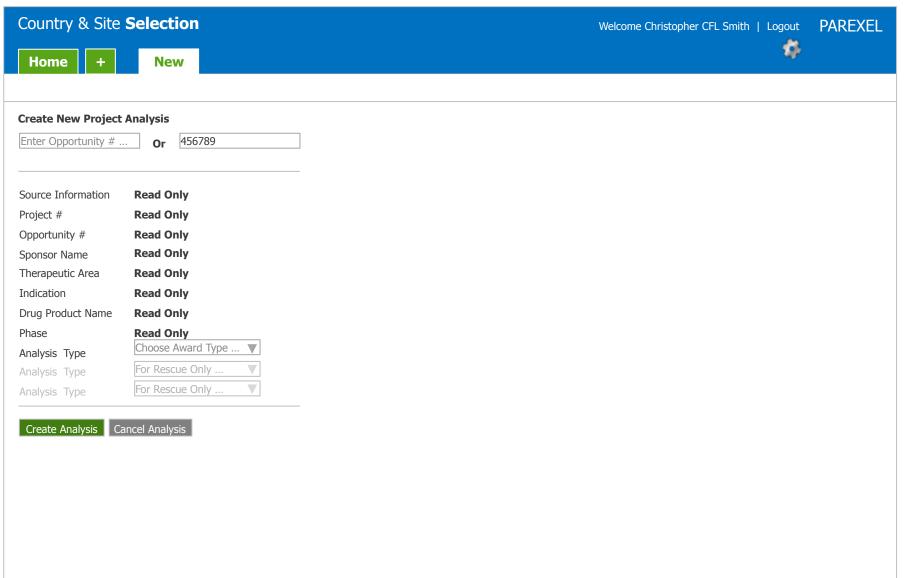

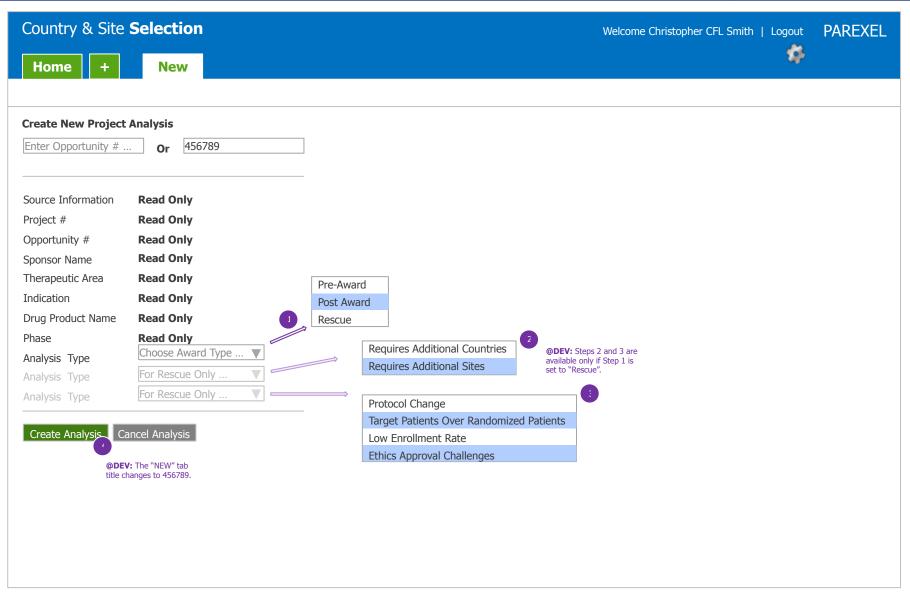

**Note:** See next page for UX comments.

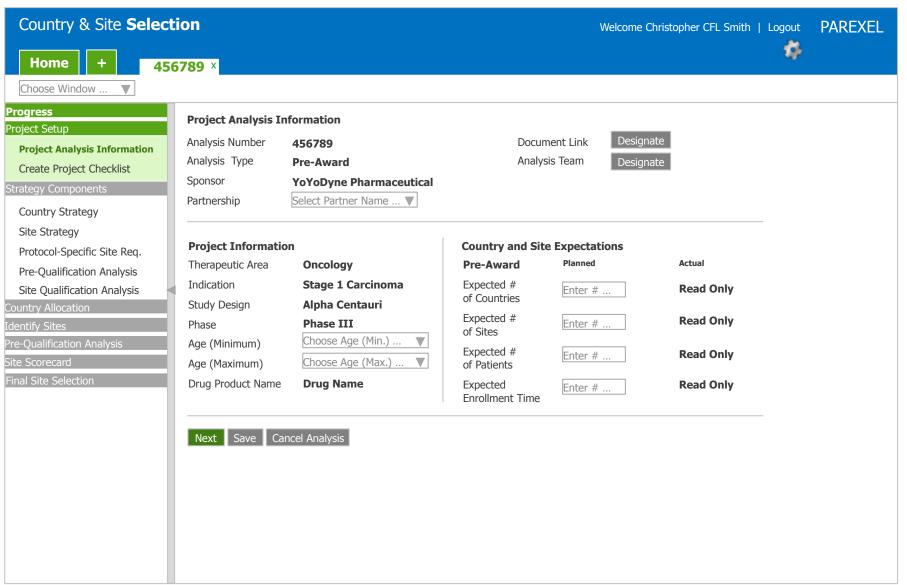

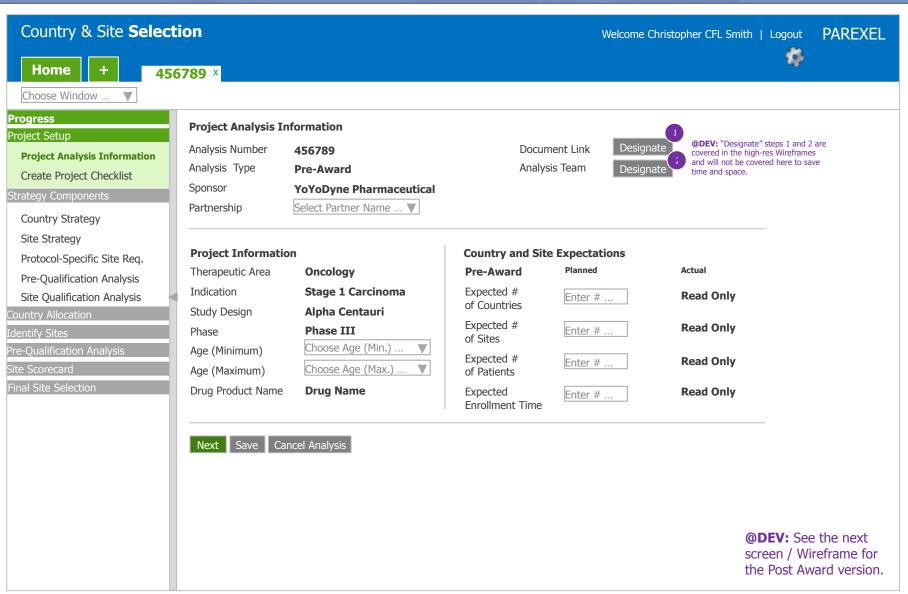

**Note:** See next page for UX comments.

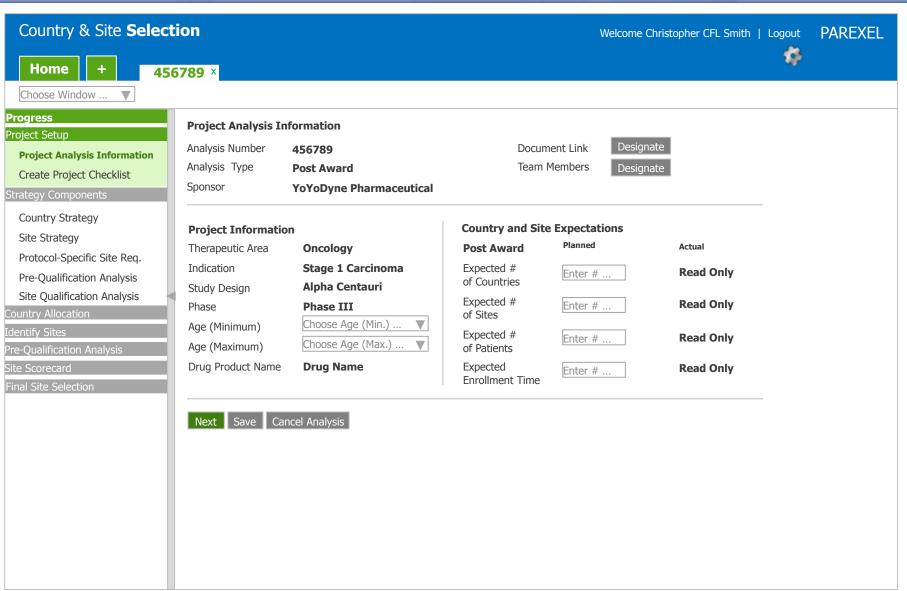

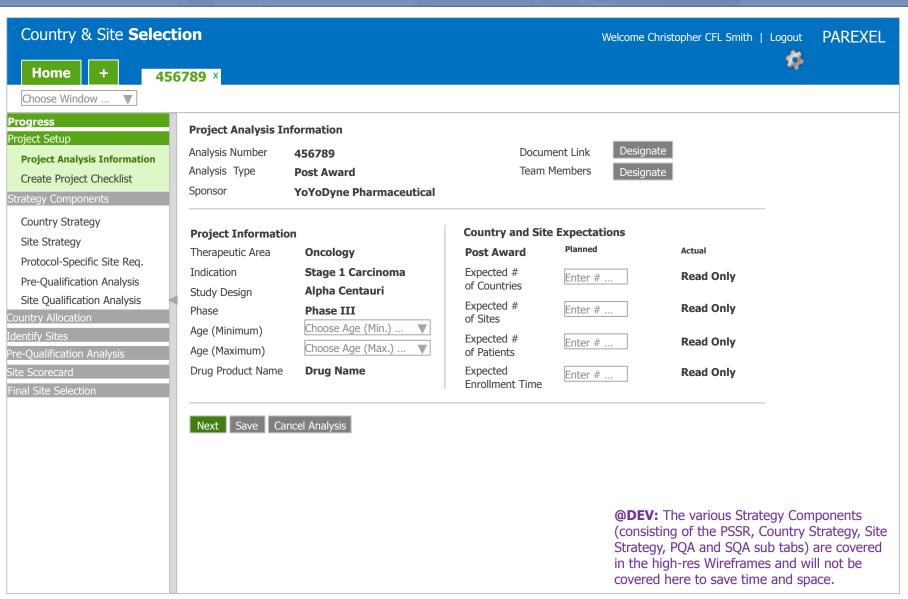

**Note:** See next page for UX comments.

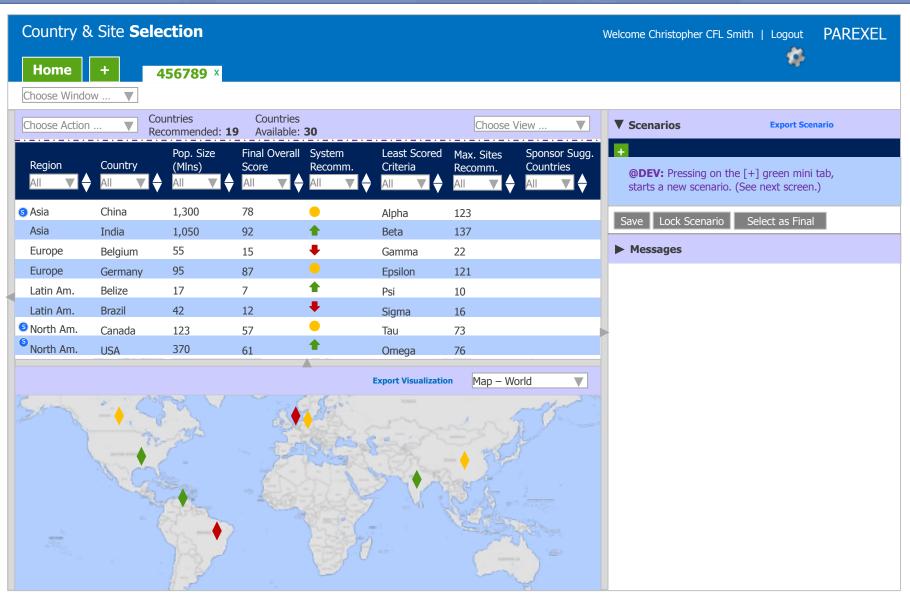

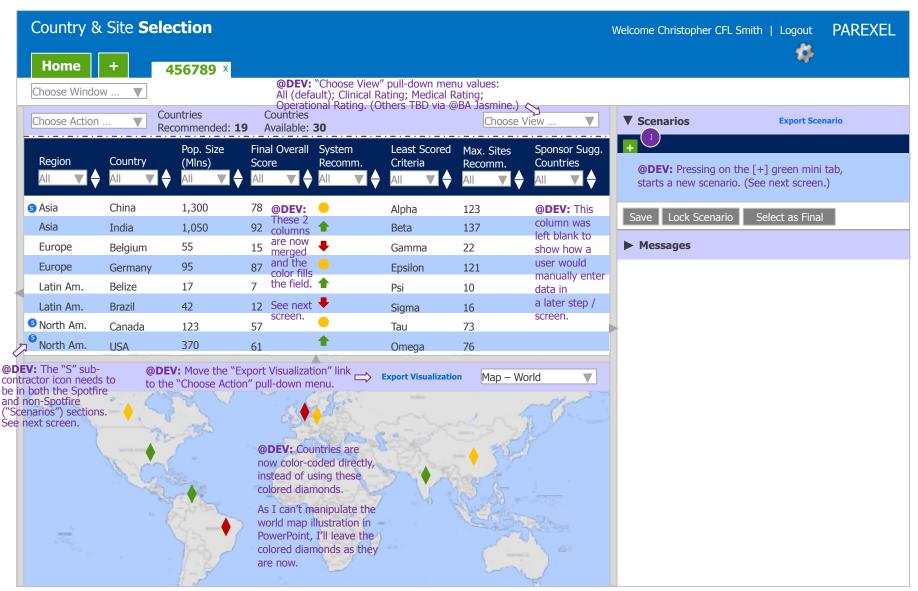

**Note:** See next page for UX comments.

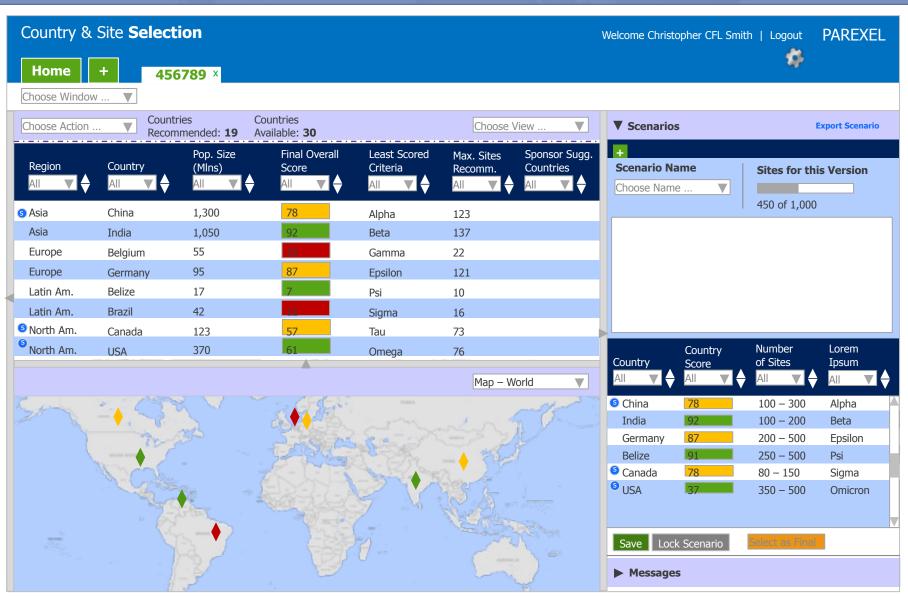

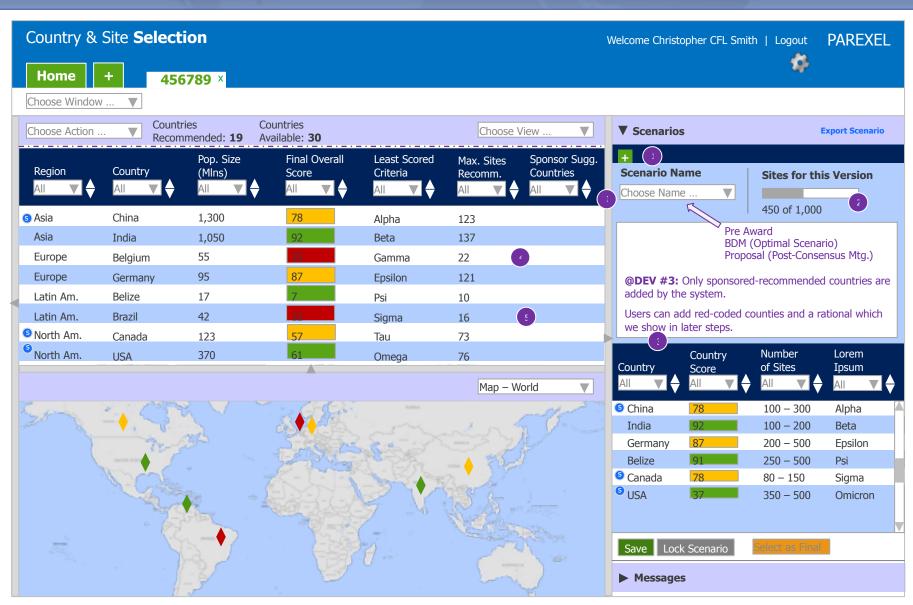

**Note:** See next page for UX comments.

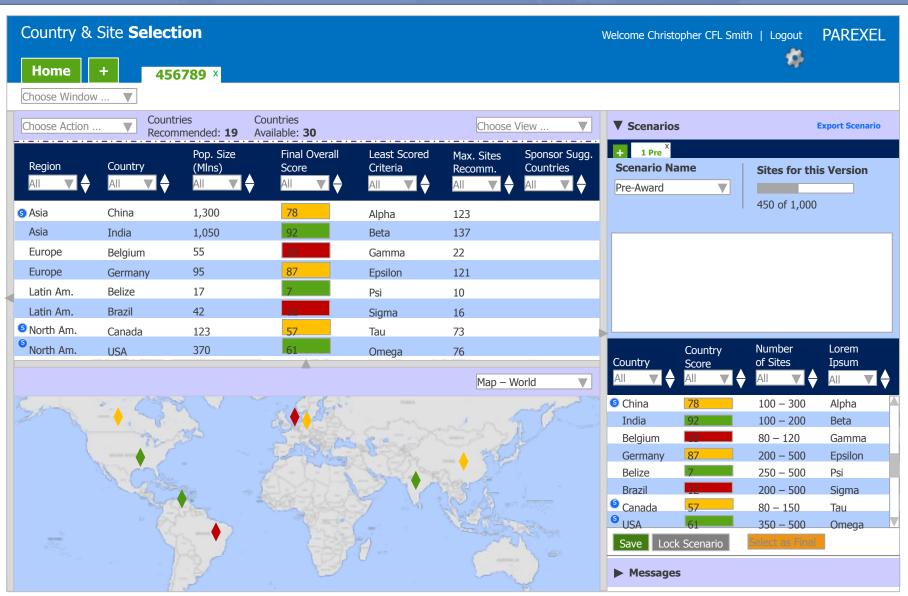

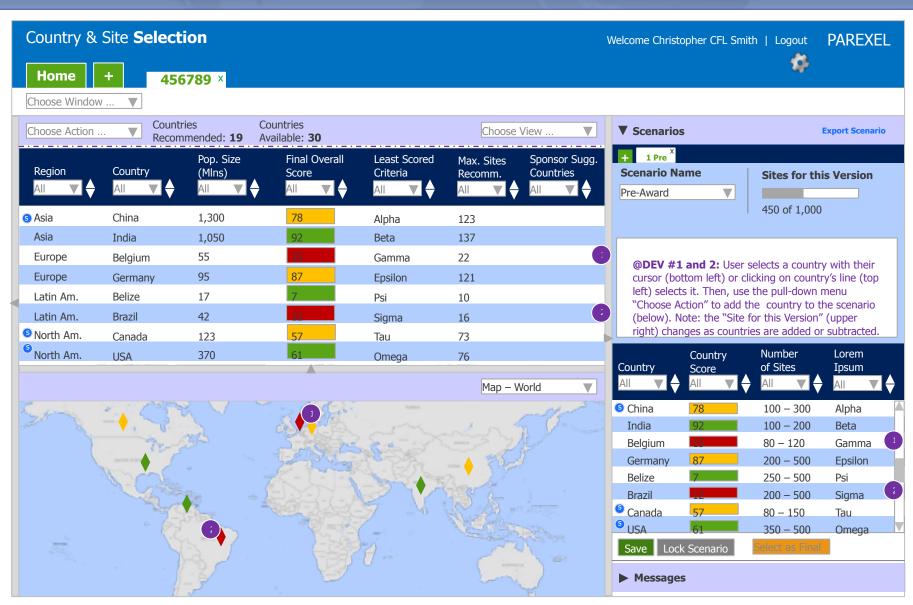

**Note:** See next page for UX comments.

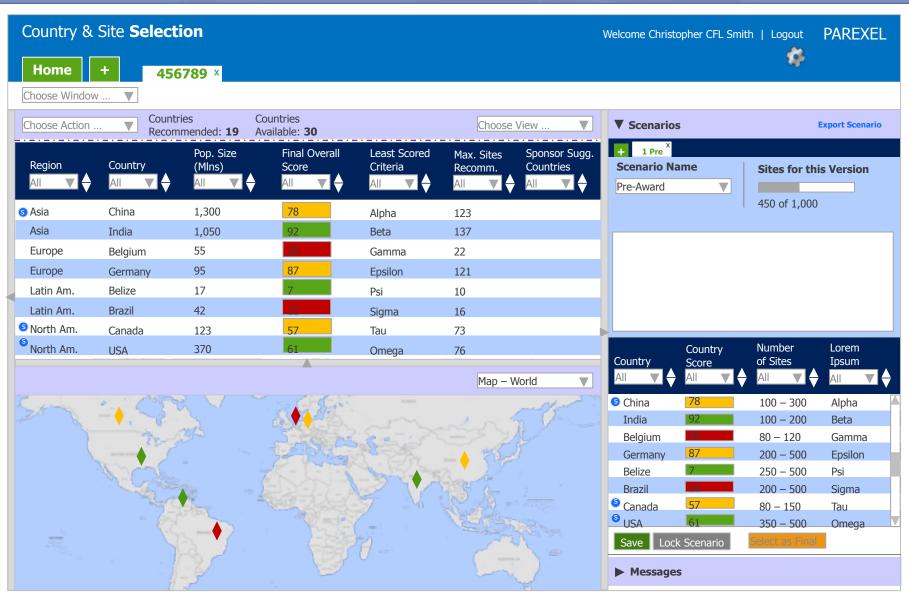

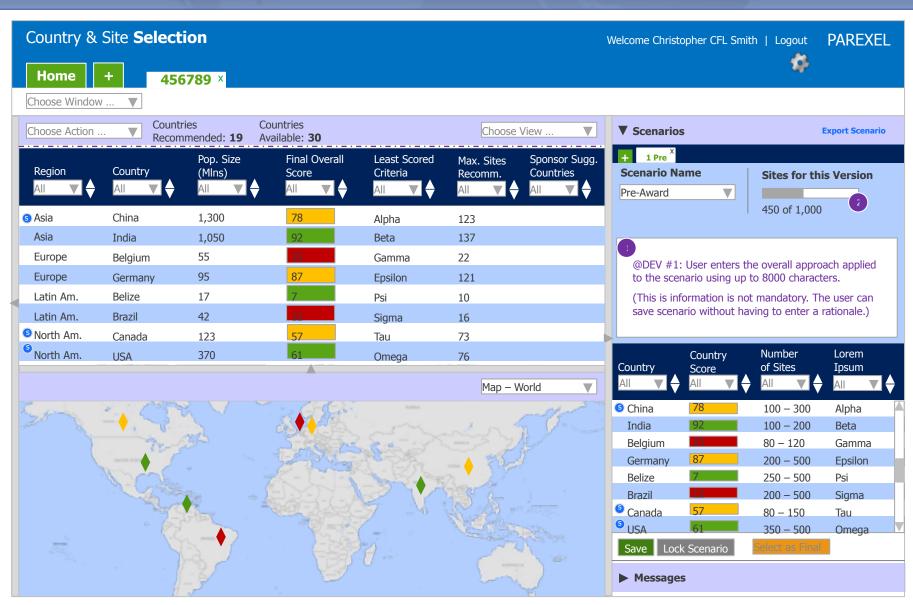

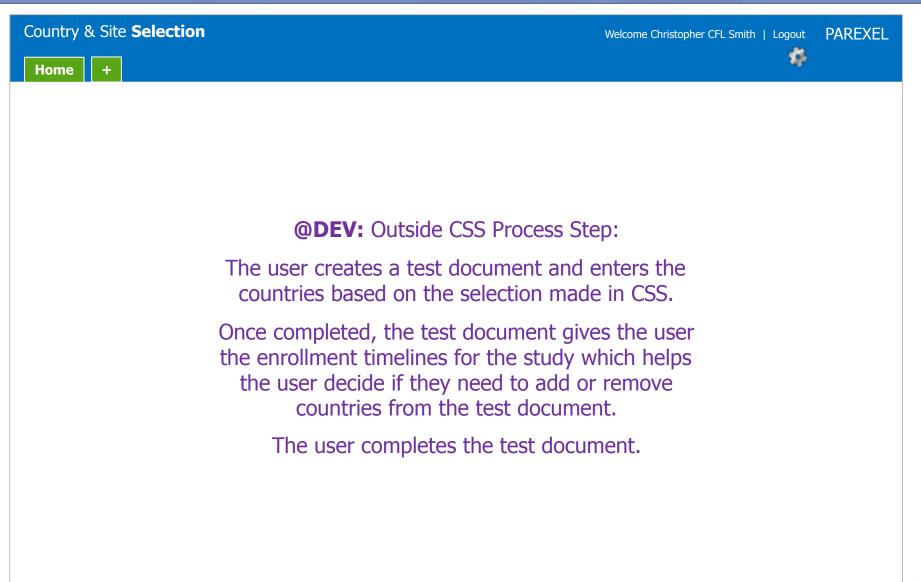

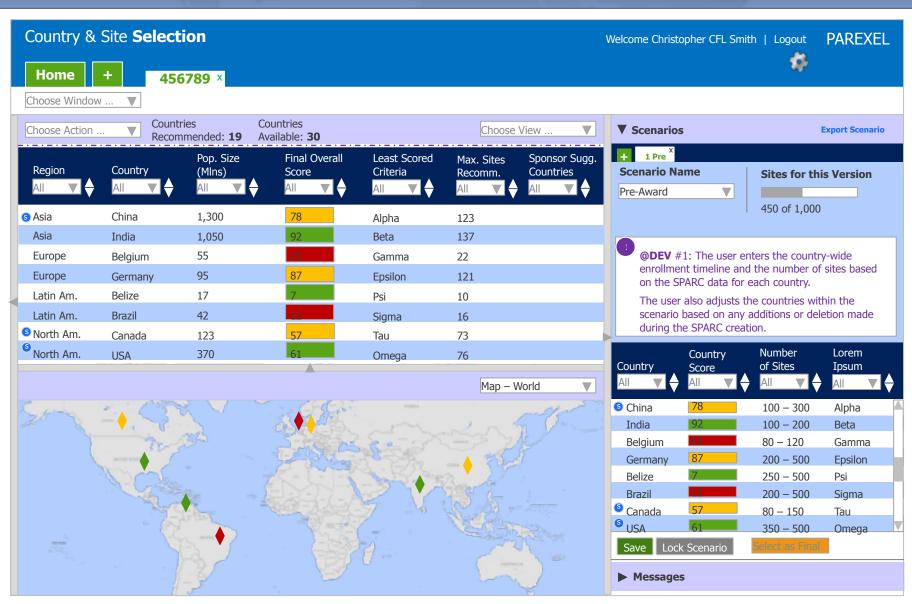

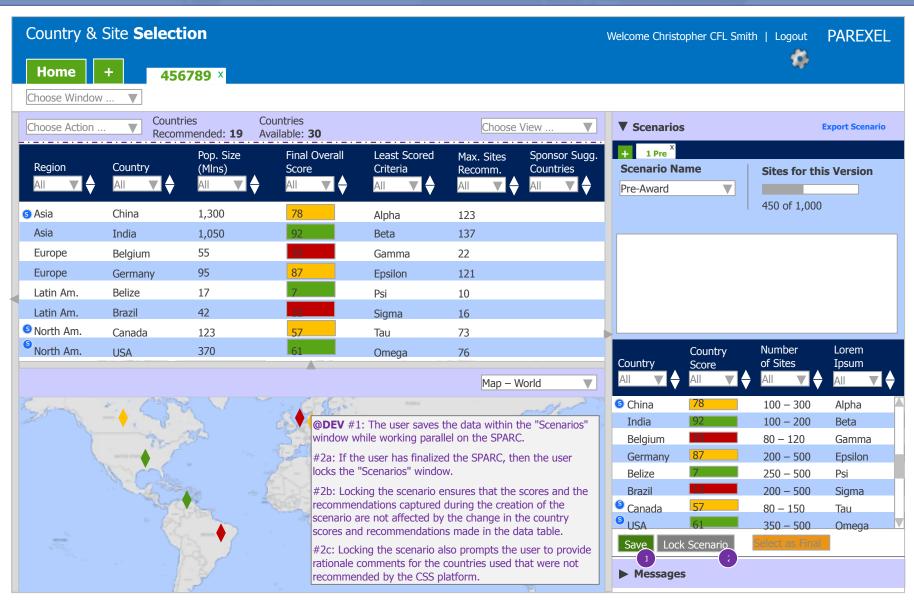

**Note:** See next page for UX comments.

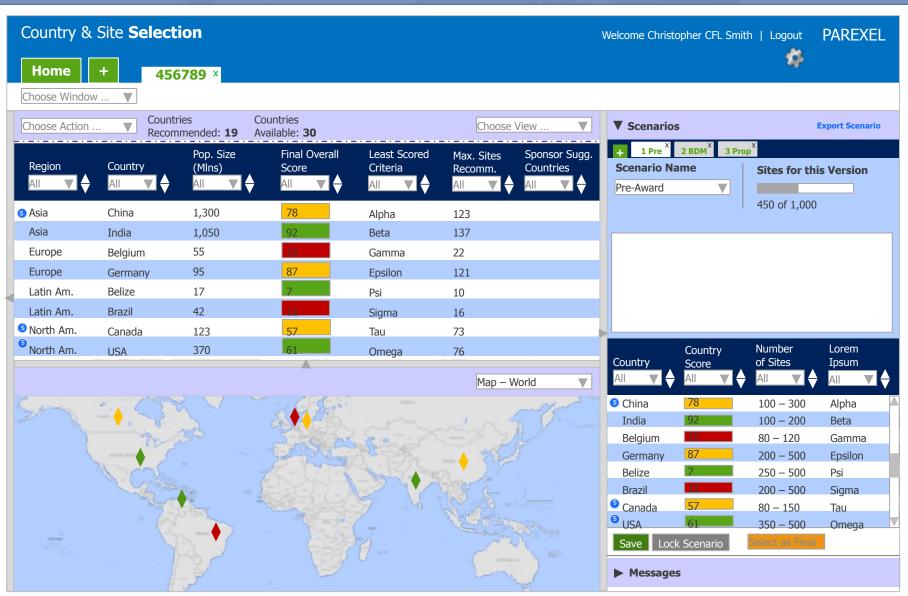

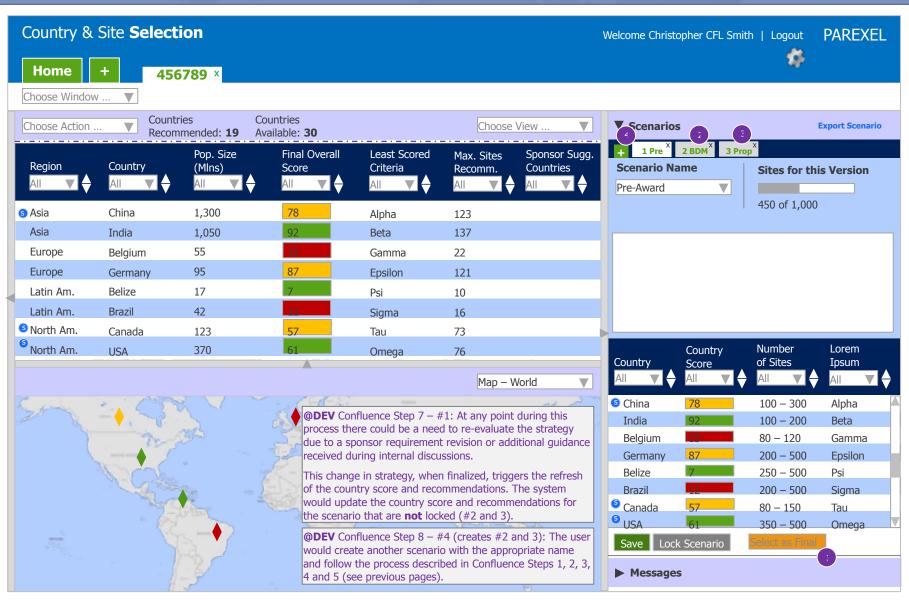

#### **CSS Wireframes – Create Country Scenario** [Confluence Step 9 (pre Pop-Up Window)]

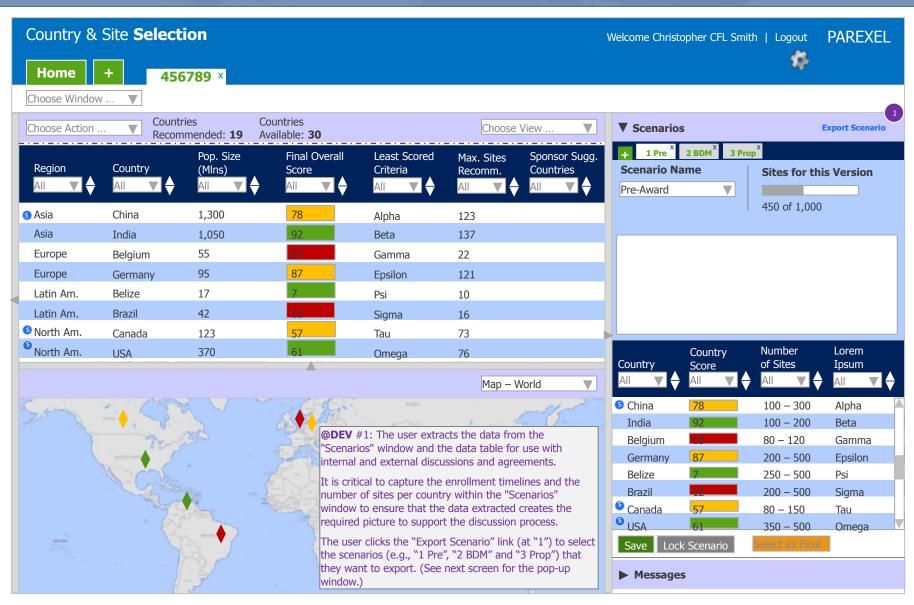

#### **CSS Wireframes – Create Country Scenario** [Confluence Step 9 (with Pop-Up Window)]

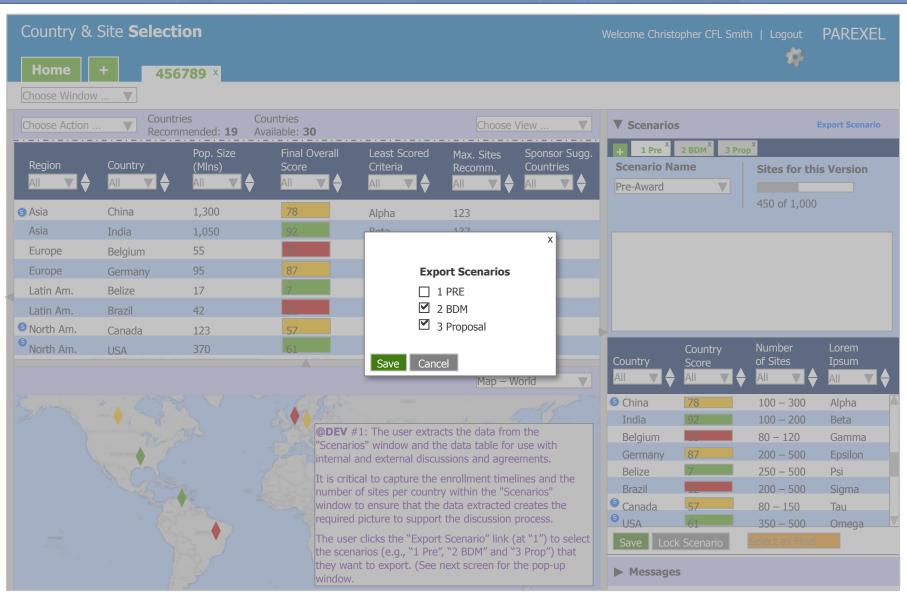

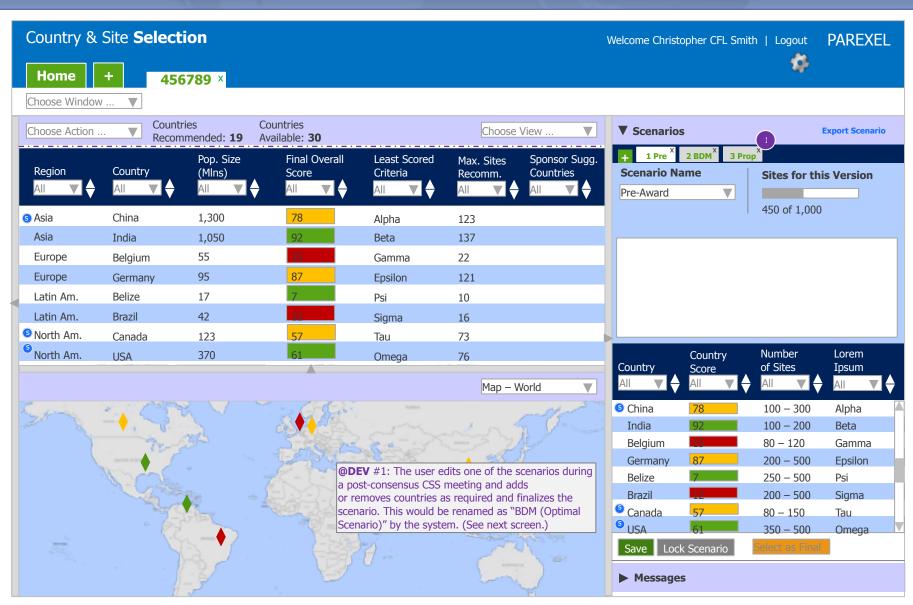

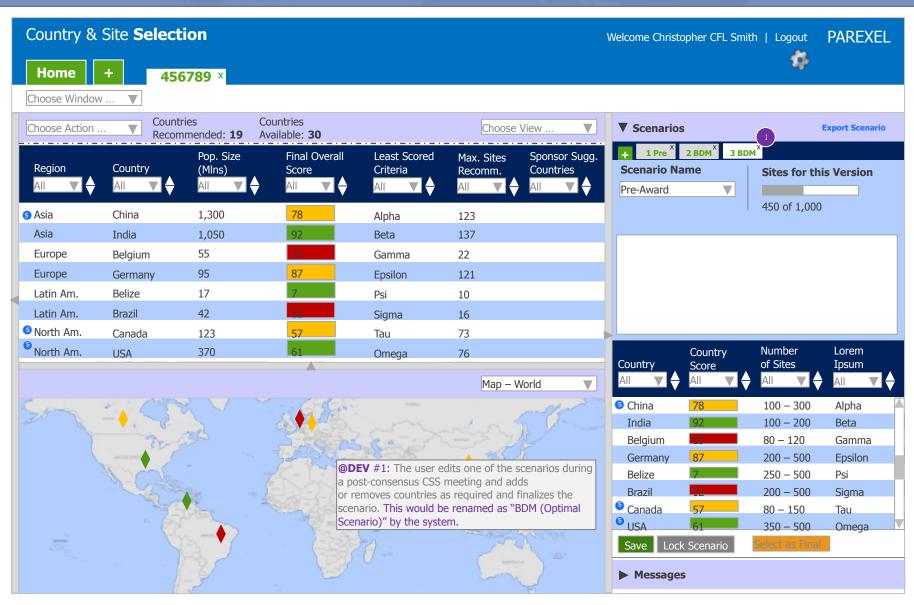

#### **CSS Wireframes – Blank Section Break**

IT Clinical Development and IT Human Factors / UX Design – February, 2014

**@DEV:** This is a blank section break.

There's nothing to see here. Please move along. 😌

#### **CSS Wireframes – CSS-162 Project Library** [based on My Projects]

IT Clinical Development and IT Human Factors / UX Design – February, 2014

**@DEV:** For Jira item CSS-162 "Project Library", please see p47 of "Country-Site-Selector--2014-0113--v17b.pdf" (or a later version/date of that file) located in PMED.

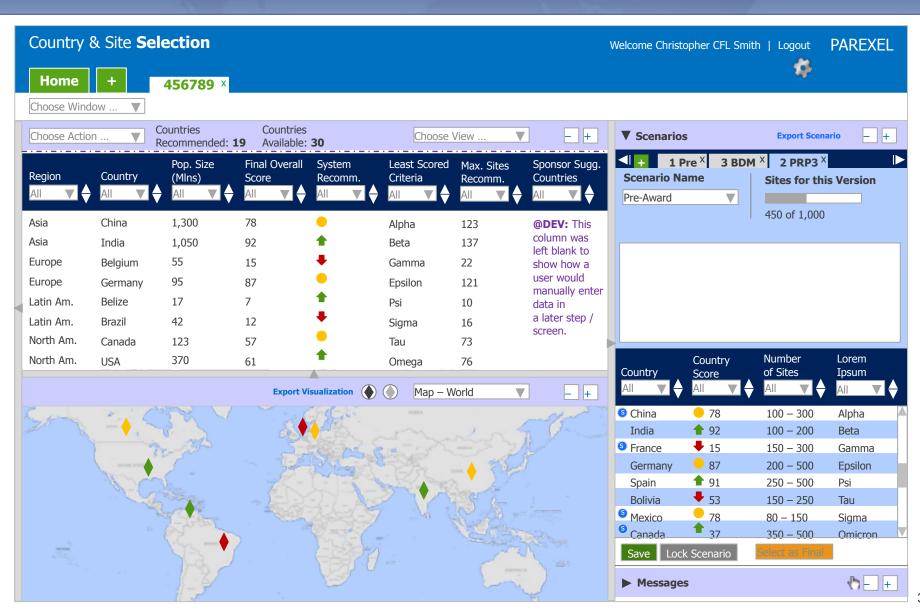